# Tacho Universal Hand-Held r Update Manual<br>Tacho Universal Hand-Held<br>Repair Update Manual<br><sub>ckage contains:</sub>

# 1 Package contains:

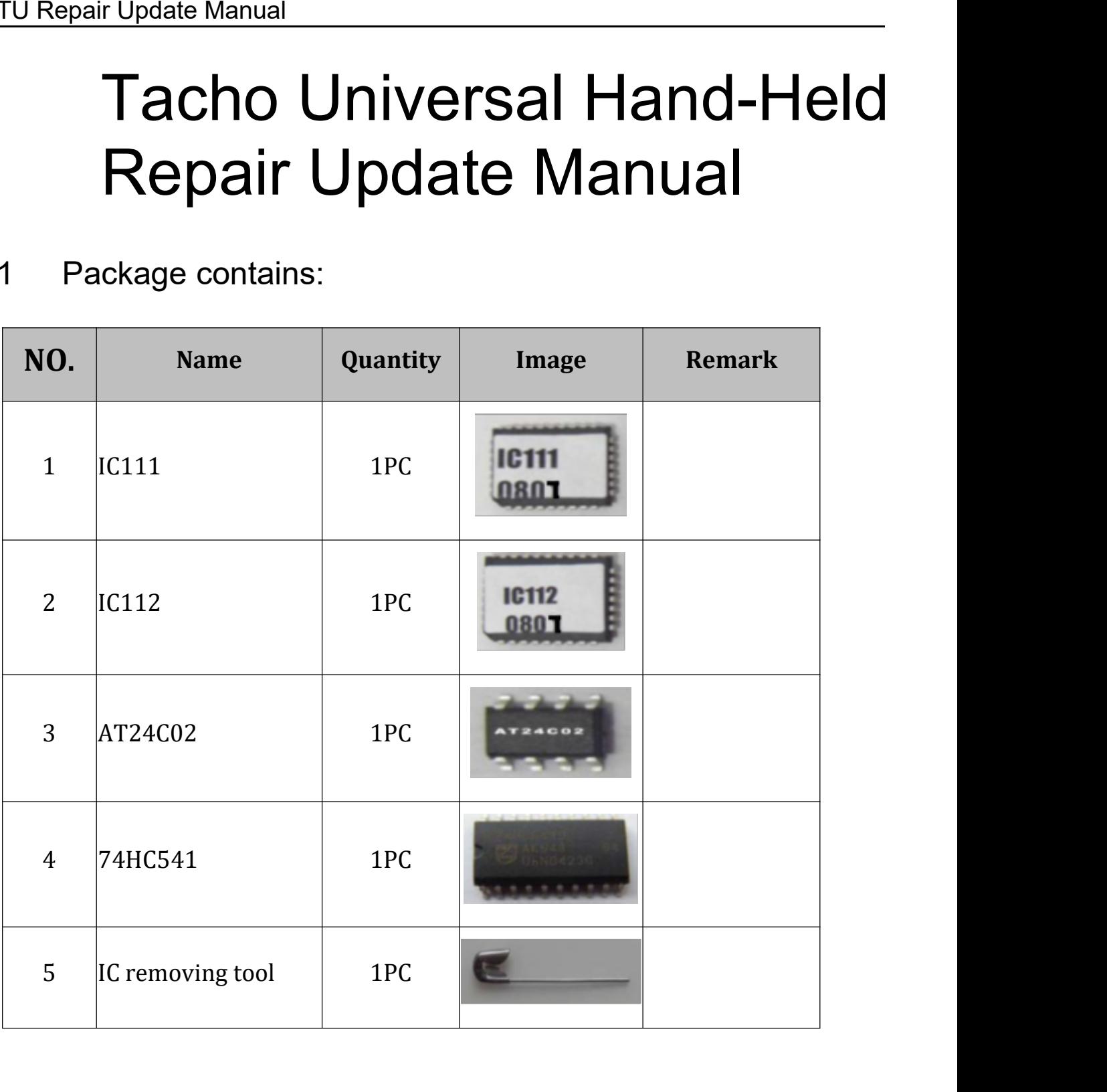

# 2 Repair TACHO Universal Hand-Held Device

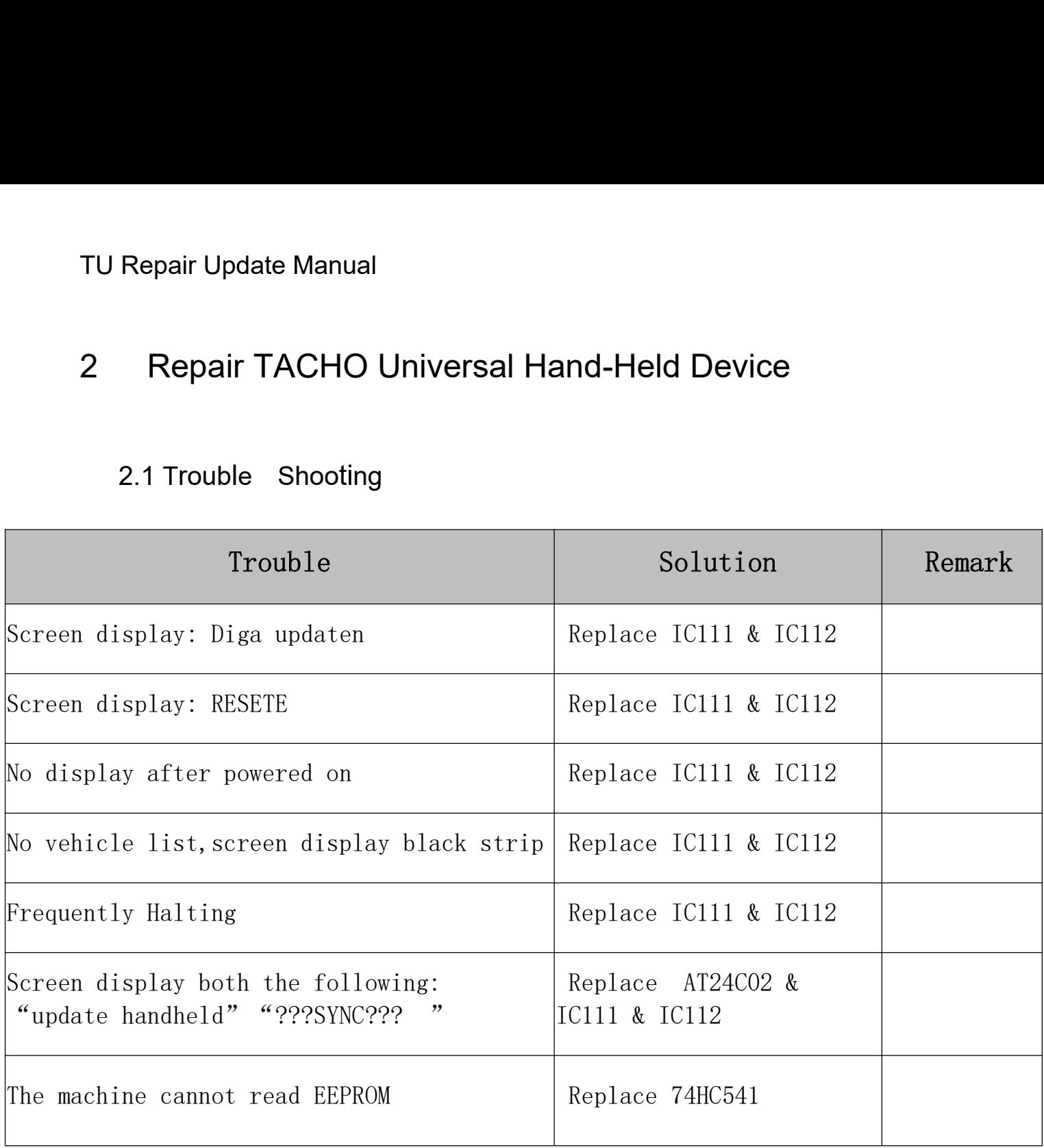

# 2.2 Solution

2.2.1Replace IC111 and IC112 as shown in the figure.

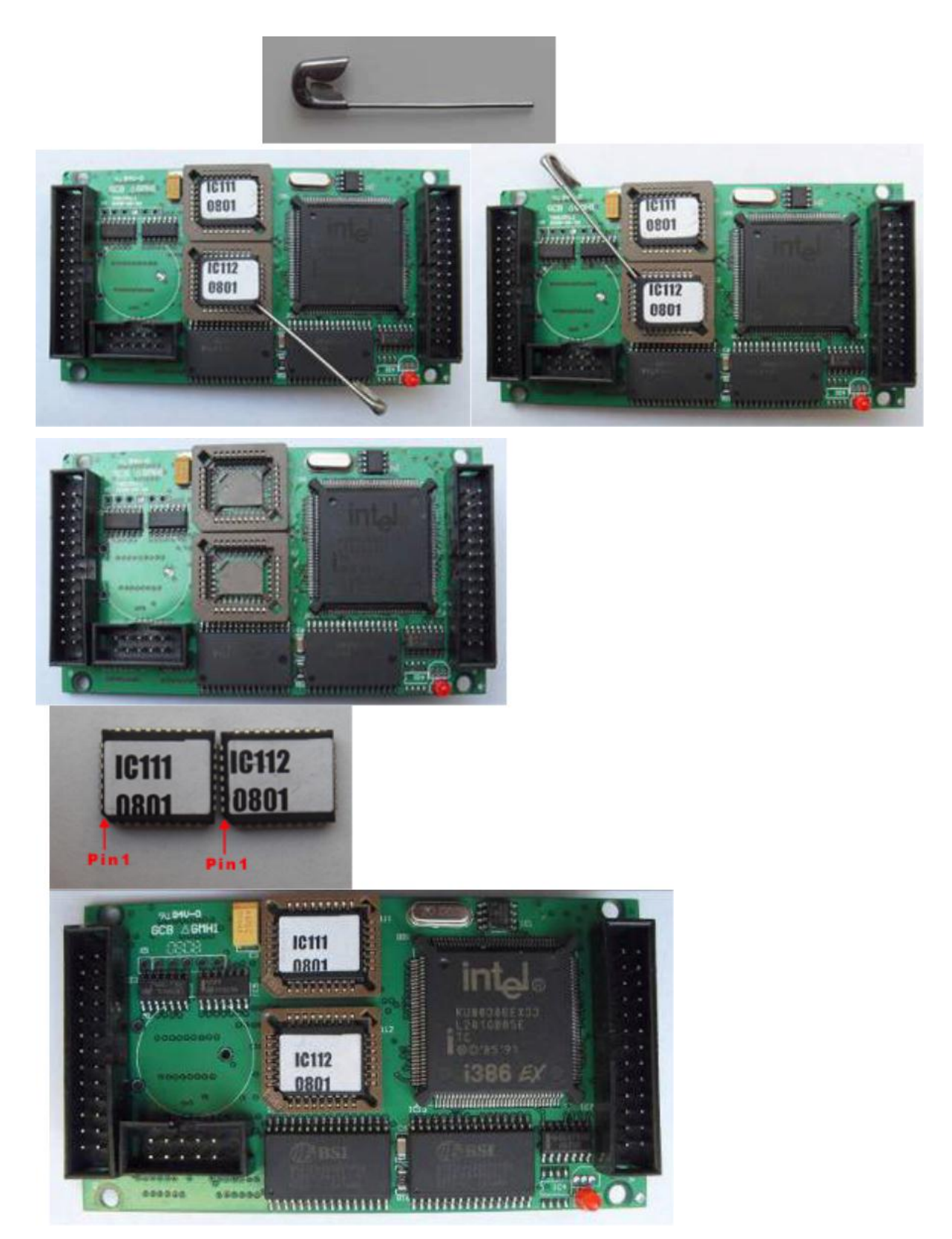

2.2.2 Replace AT24C02 as shown in the figure.

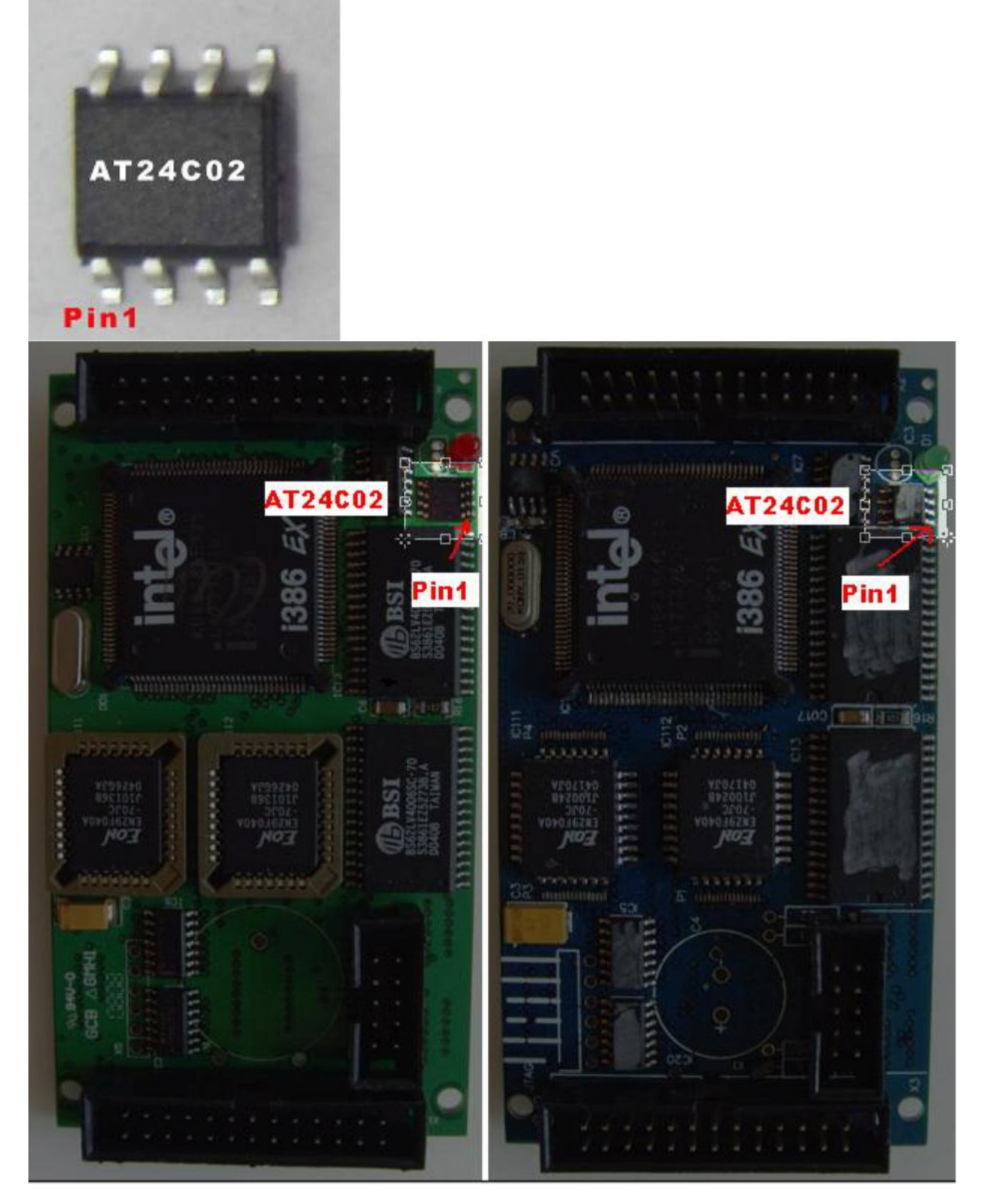

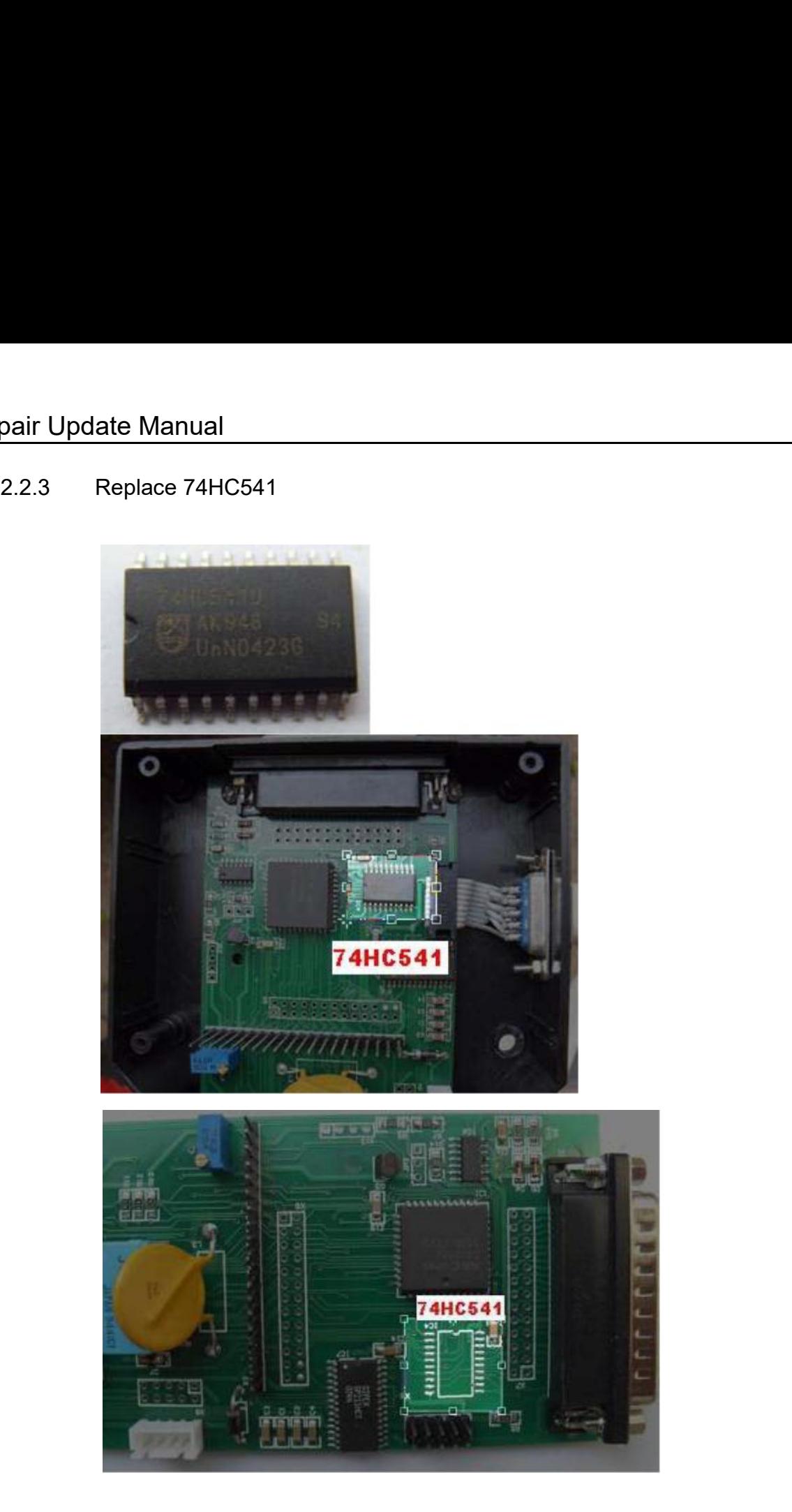

# 3 Update TACHO Universal Hand-Held Device

Repair Update Manual<br>
Update TACHO Universal Hand-Held Device<br>
3.1 Remove the 8 screws, open the up cover, unplug the<br>
keyboard cable connector, and then remove the up cover<br>
as shown in the figure. Alternative Manual<br>And TACHO Universal Hand-Held Device<br>The Connector, and then remove the up cover<br>Alternative connector, and then remove the up cover<br>as shown in the figure. air Update Manual<br>pdate TACHO Universal Hand-Held Device<br>Remove the 8 screws, open the up cover, unplu<br>keyboard cable connector, and then remove the up cover<br>as shown in the figure.

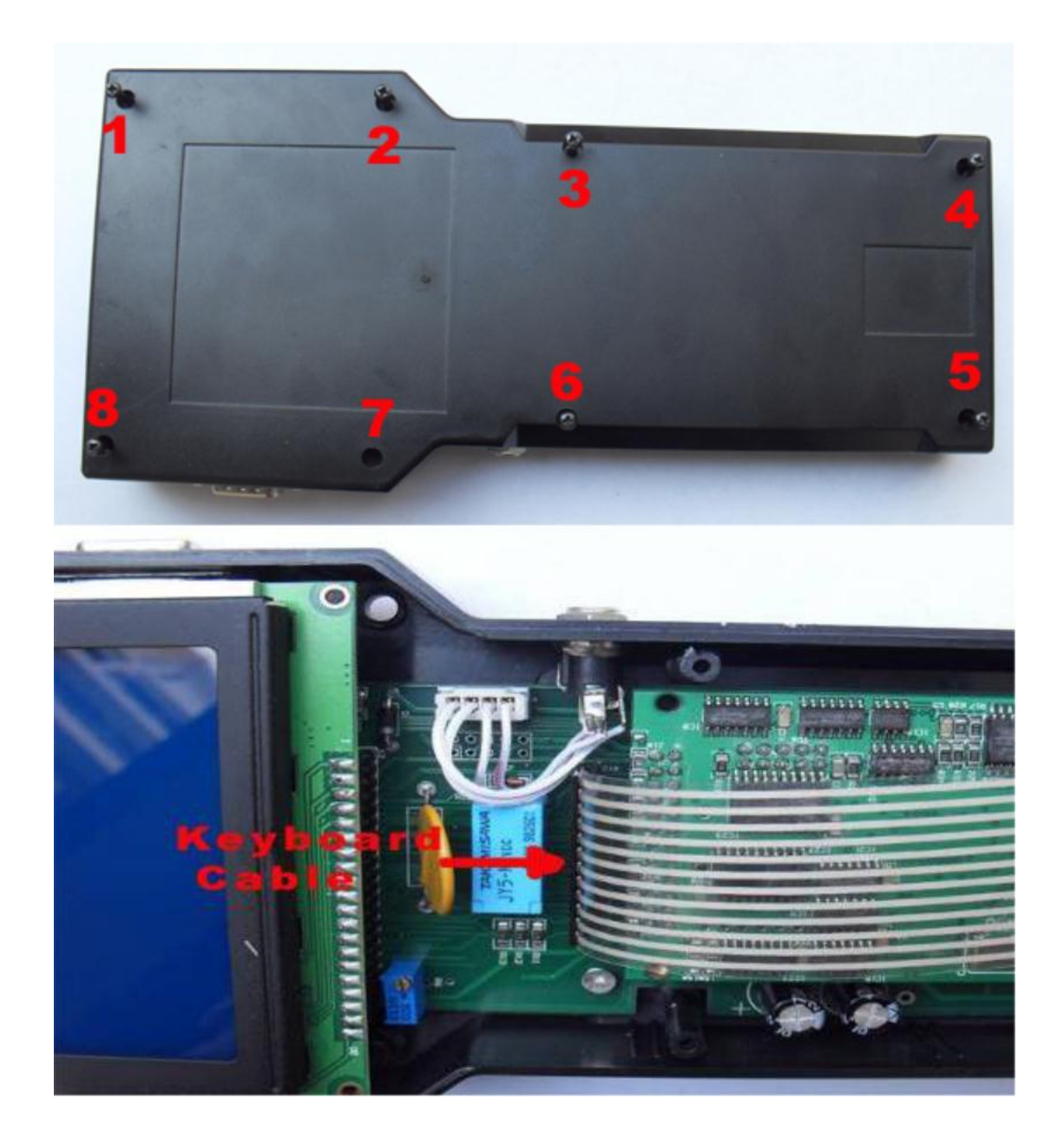

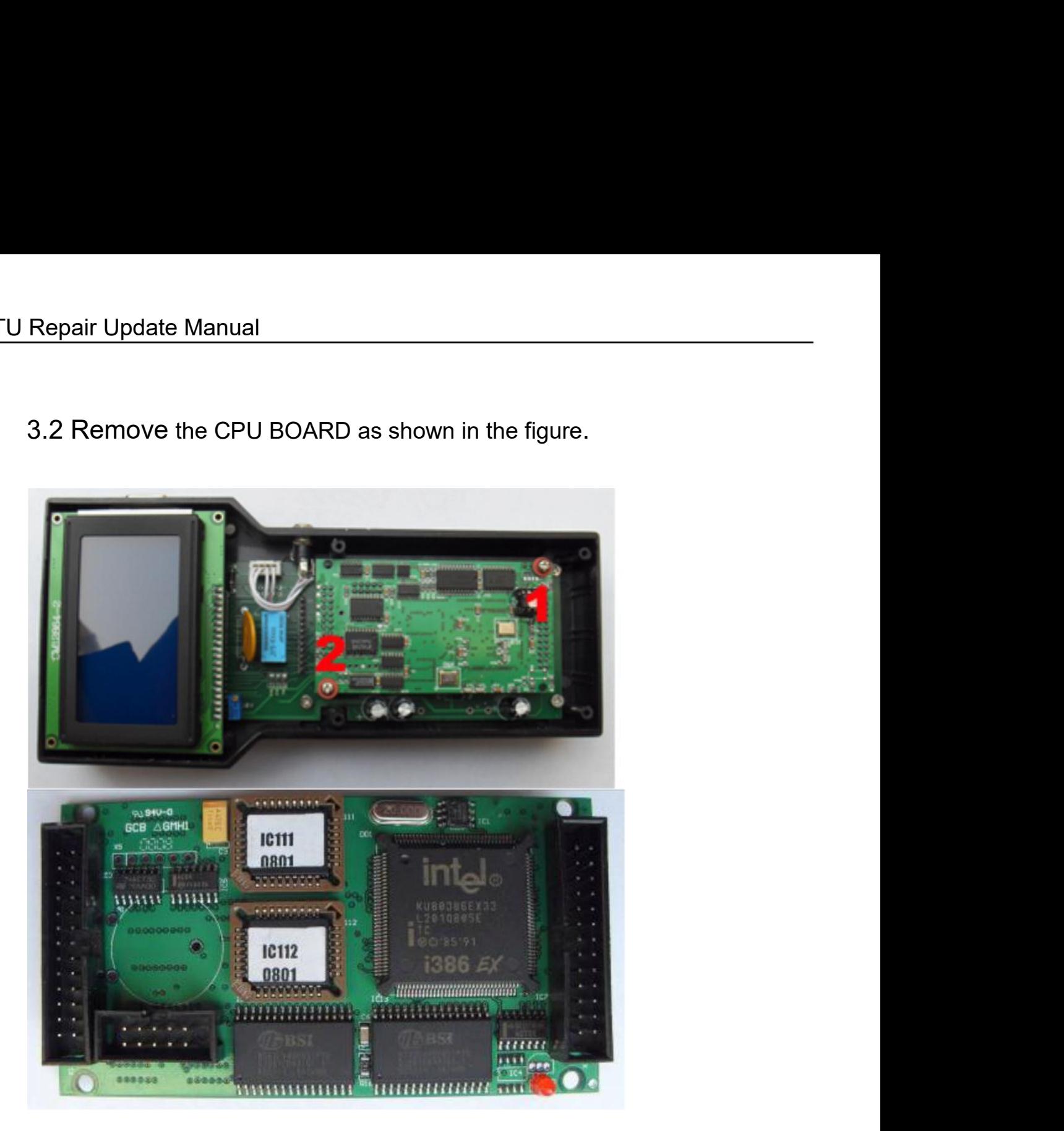

3.3 Remove IC111 and IC112 as shown in the figure.

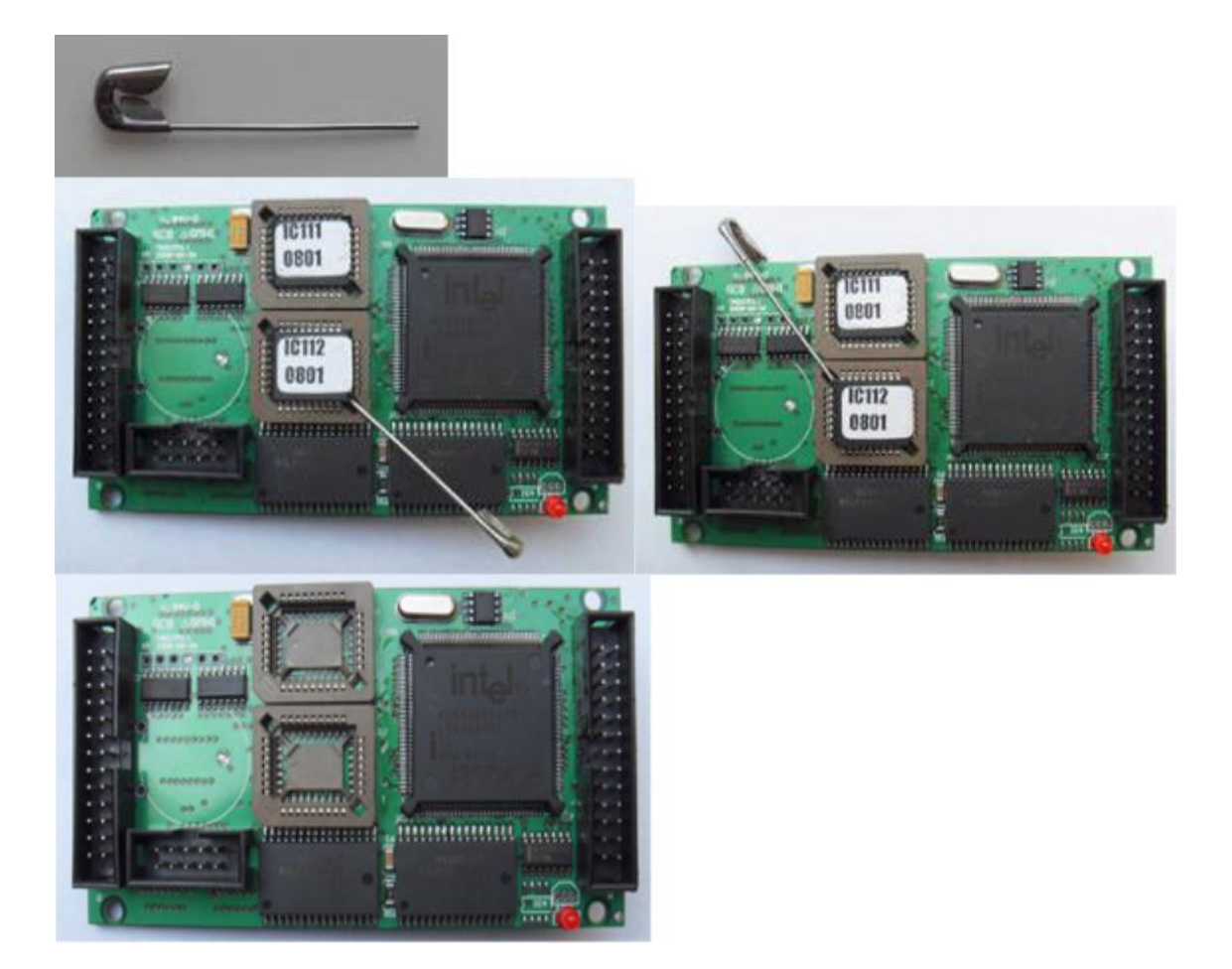

3.4 Remove AT24C02 as shown in the figure.

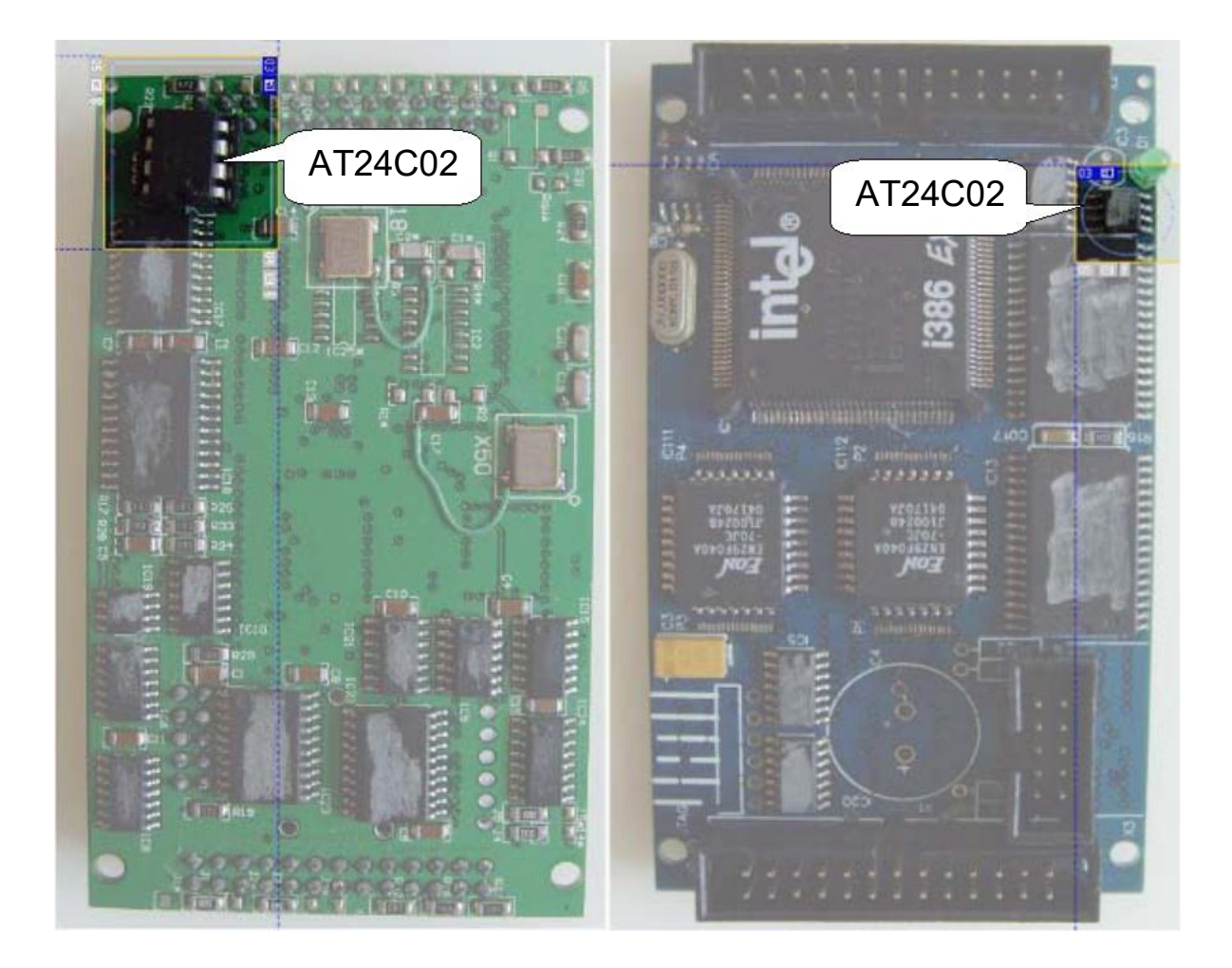

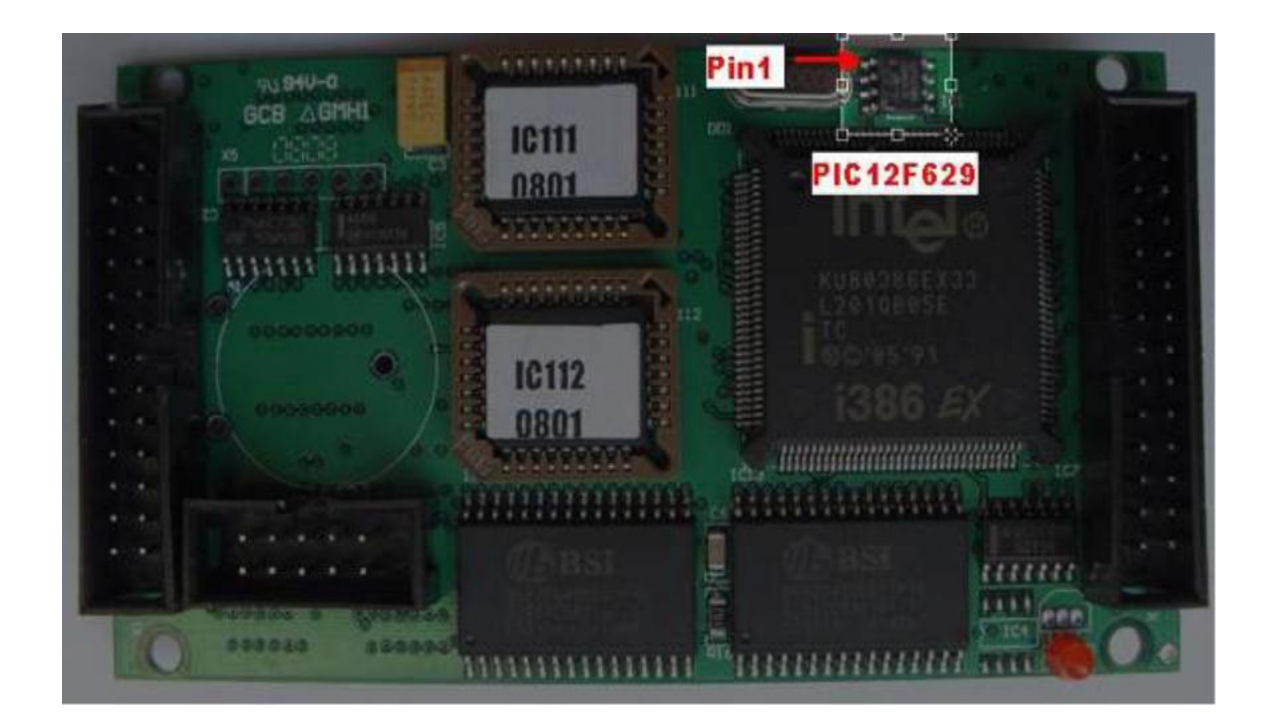

3.5 Remove PIC12F629 as shown in the figure.

Repair Update Manual<br>3.6 Install IC111 and IC112. Make sure the install direction is<br>correct. See the figure. exercise Manual<br>Install IC111 and IC112. Make sure the install direction<br>correct. See the figure.

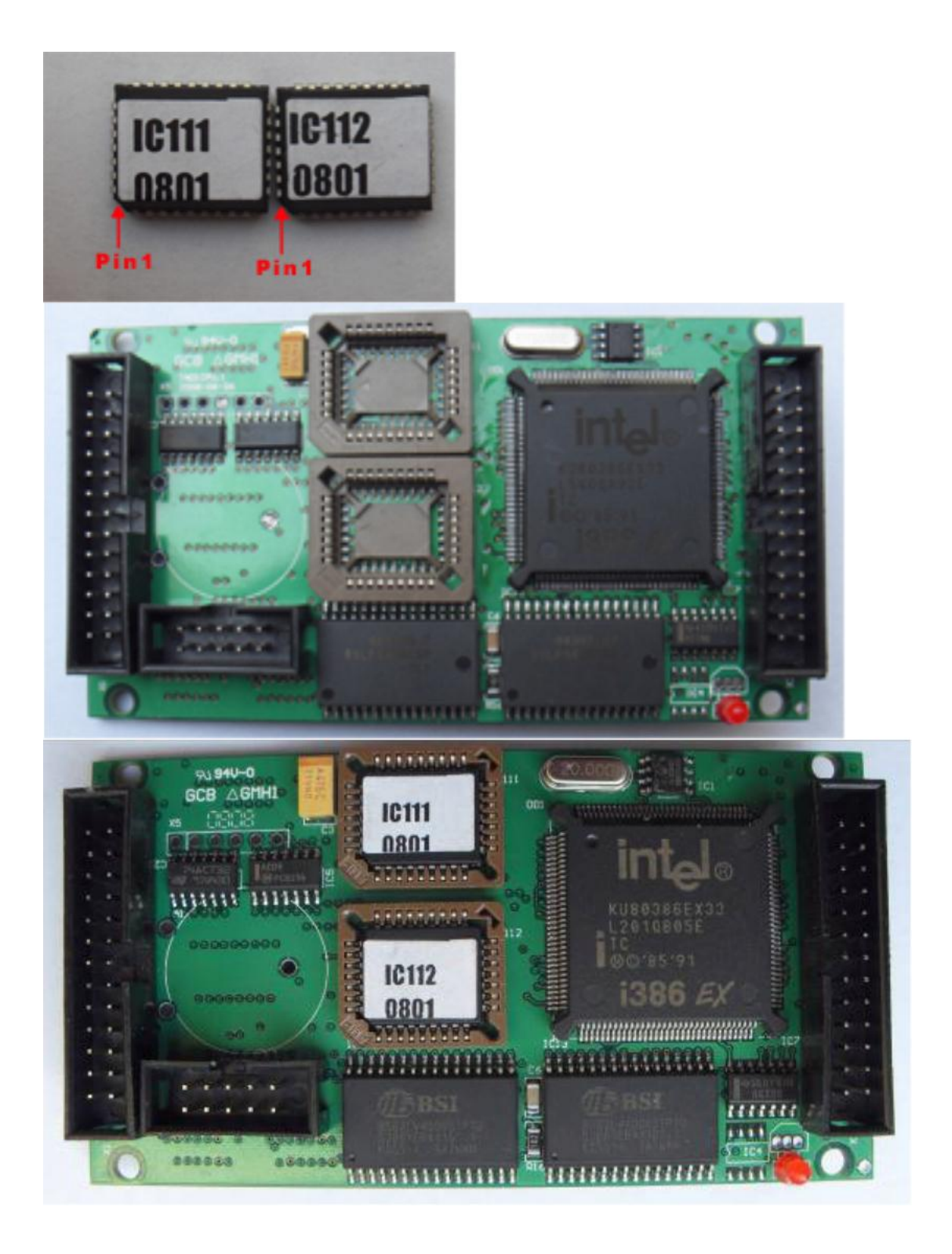

3.7 Install AT24C02. Make sure the install direction is correct.

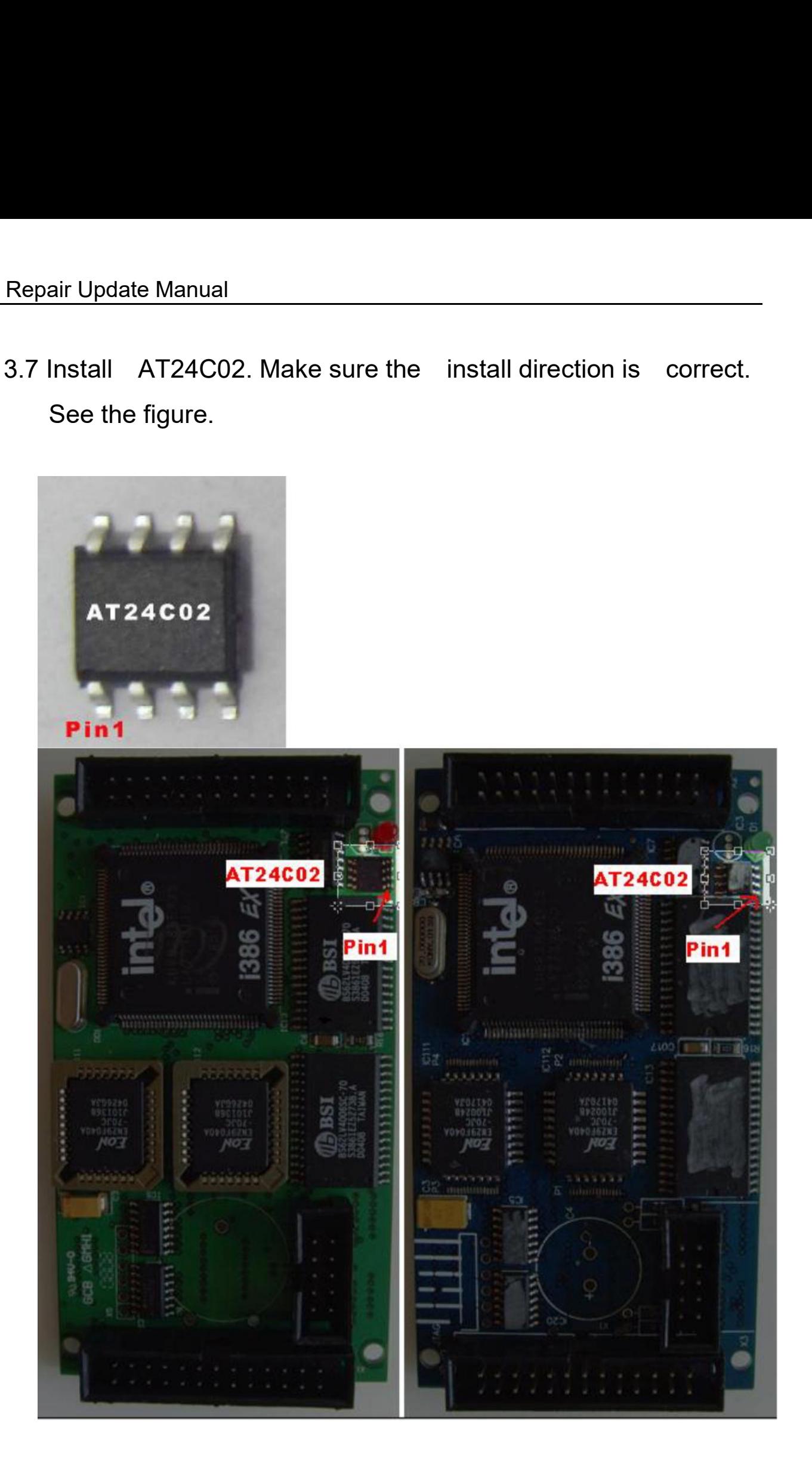

3.8 On your board, if there are not components in position air Update Manual<br>
1 and 2, please remove component in position 3. and then<br>
fix PIC12F629 onto the position on 1. fix OSC<br>
1 on the proper position in 2. Figure 1 and 2, please remove components in position<br>1 and 2, please remove component in position 3. and then<br>fix PIC12F629 onto the position on 1. fix OSC<br>on the proper position in 2. on your board, if there are not components in position<br>1 and 2, please remove component in position3, and then<br>fix PIC12F629 onto the position on 1, fix OSC<br>on the proper position in 2.

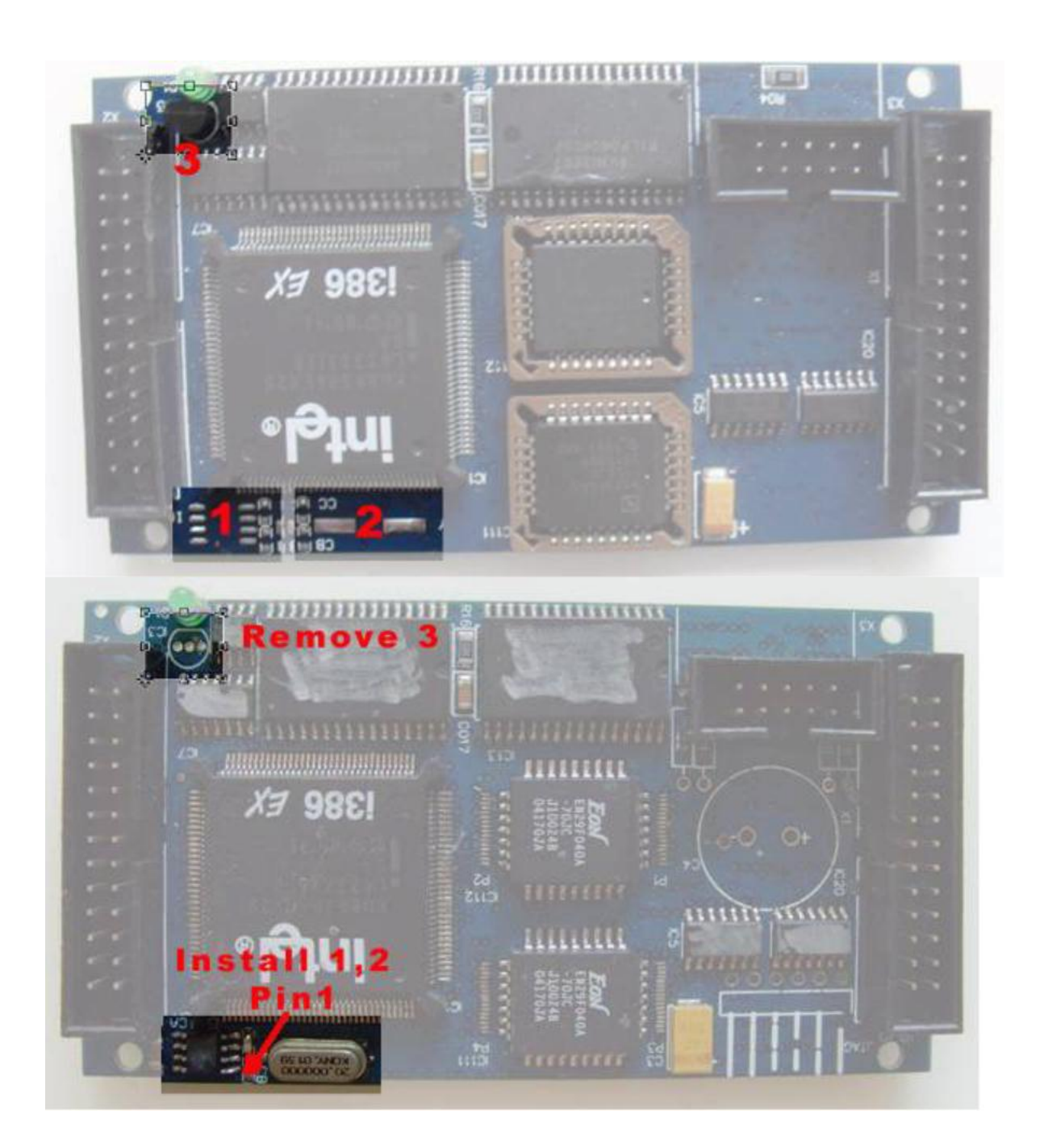

Repair Update Manual<br>3.9 Install CPU BOARD. Make sure install it in<br>correct direction. See the figure. correct direction. See the figure.

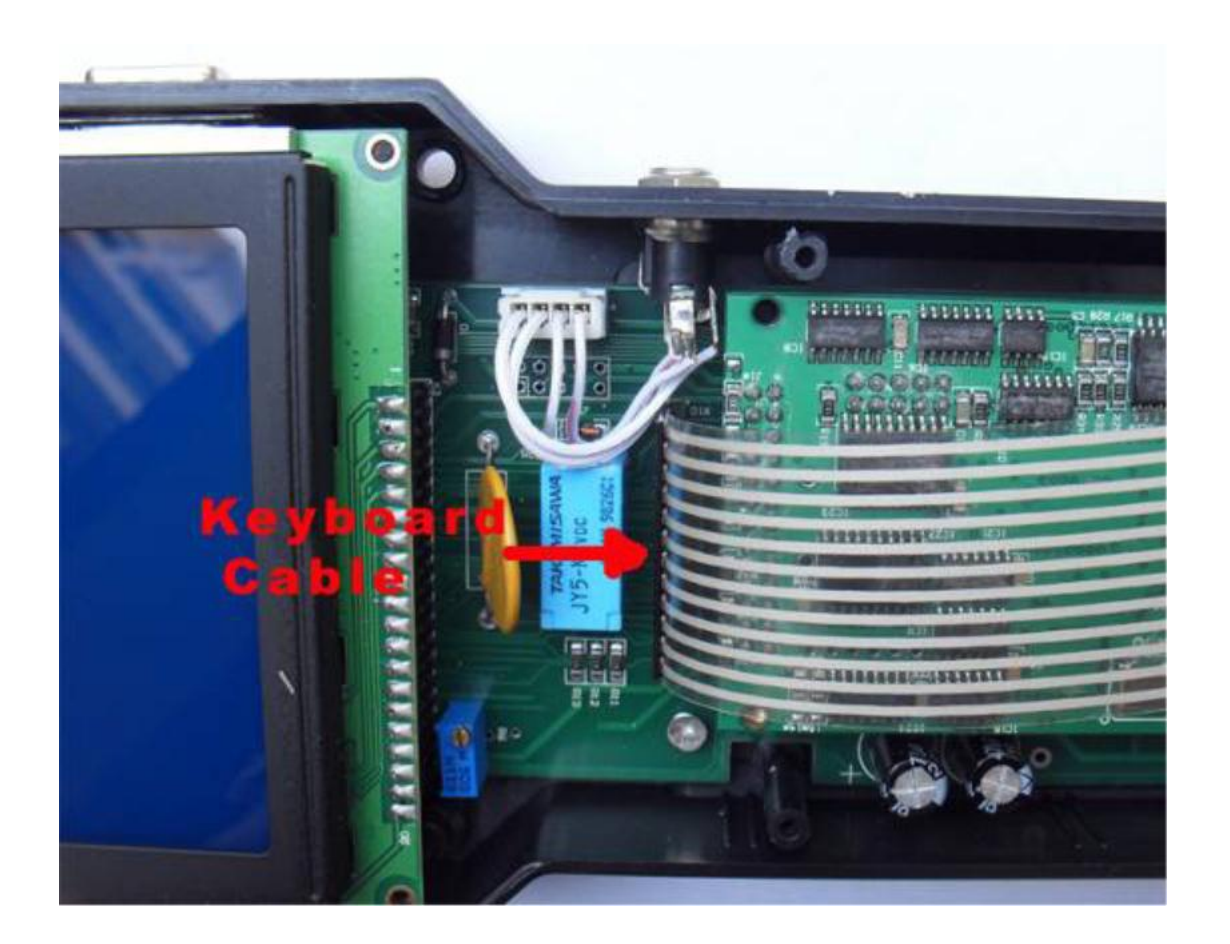

Repair Update Manual<br>3.13 Install the up cover and then the 8 screws.<br>See the figure. See the figure.

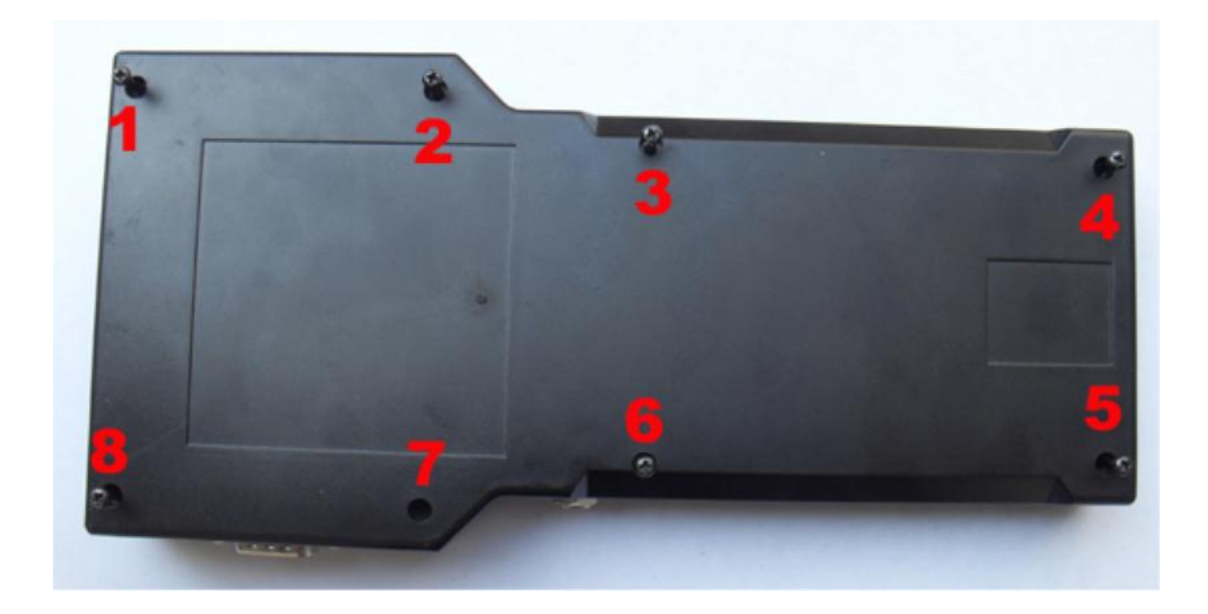

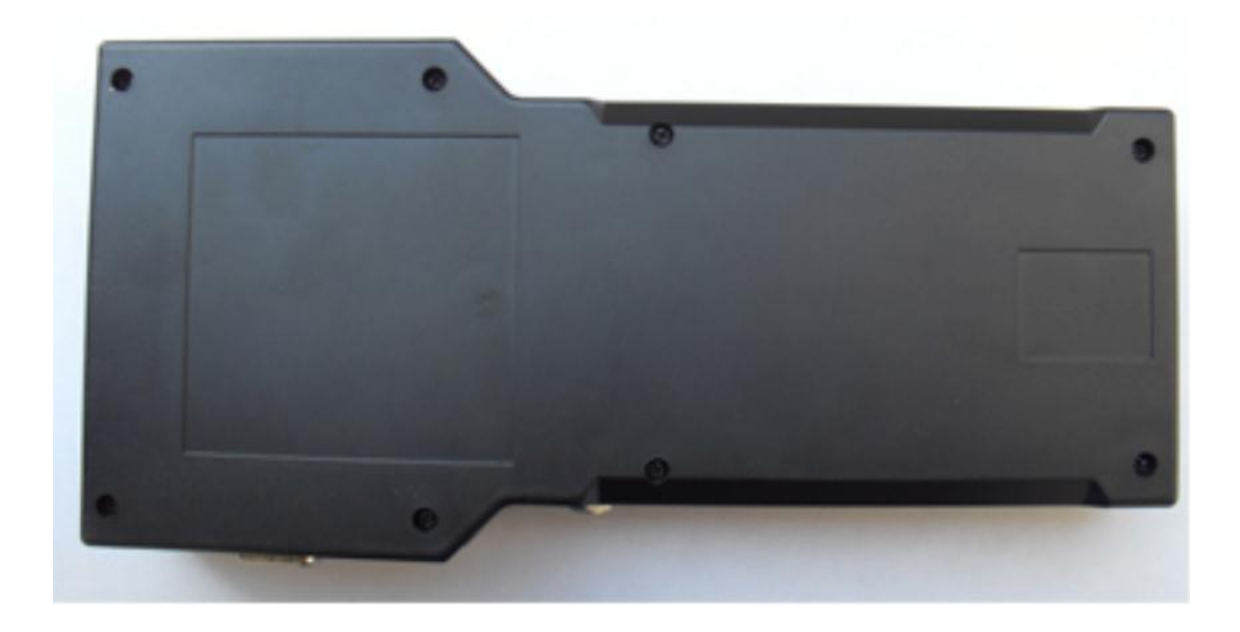

- 4 Update methods:
	- Step 1. Remove the CPU BOARD from TACHOPRO i.e. the principal machine. See picture 1.

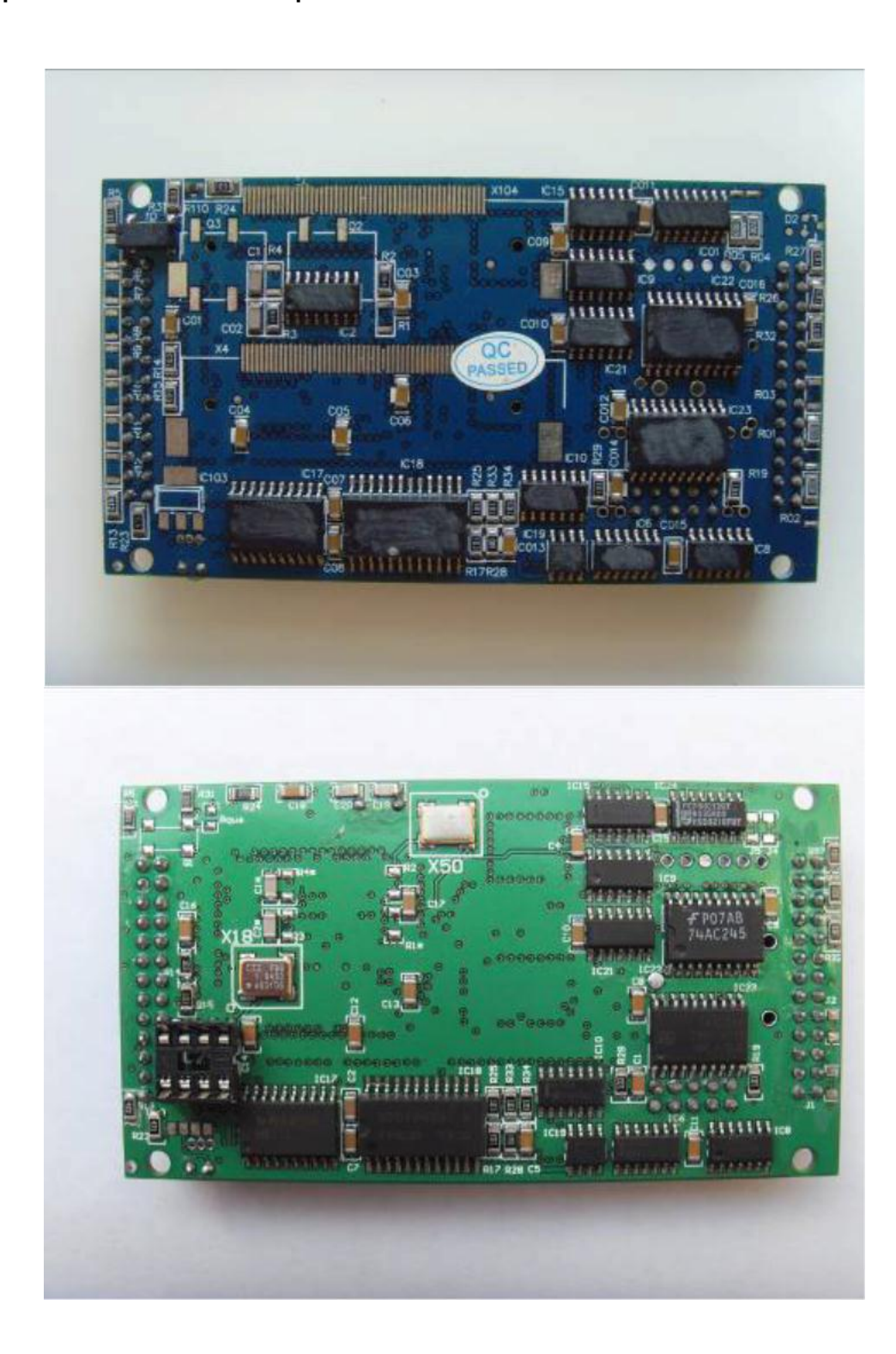

Picture 1<br>
Picture 1<br>
Iocation of IC111& IC112 and<br>
IC on CPU BOARD with the air Update Manual<br>
Picture 1<br>
Step 2. Find the location of IC111& IC112 and<br>
replace the previous IC on CPU BOARD with the<br>
IC111&IC112 of Update Kit. Make sure the IC is Picture 1<br>
Picture 1<br>
Step 2. Find the location of IC111& IC112 and<br>
replace the previous IC on CPU BOARD with the<br>
IC111&IC112 of Update Kit. Make sure the IC is<br>
properly located with correct direction. See picture 2 air Update Manual<br>
Picture 1<br>
Step 2. Find the location of IC111& IC112 and<br>
replace the previous IC on CPU BOARD with the<br>
IC111&IC112 of Update Kit. Make sure the IC is<br>
properly located with correct direction. See pictu example air Update Manual<br>
Picture 1<br>
Step 2. Find the location of IC111& IC112 and<br>
replace the previous IC on CPU BOARD with the<br>
IC111&IC112 of Update Kit. Make sure the IC is<br>
properly located with correct direction. S

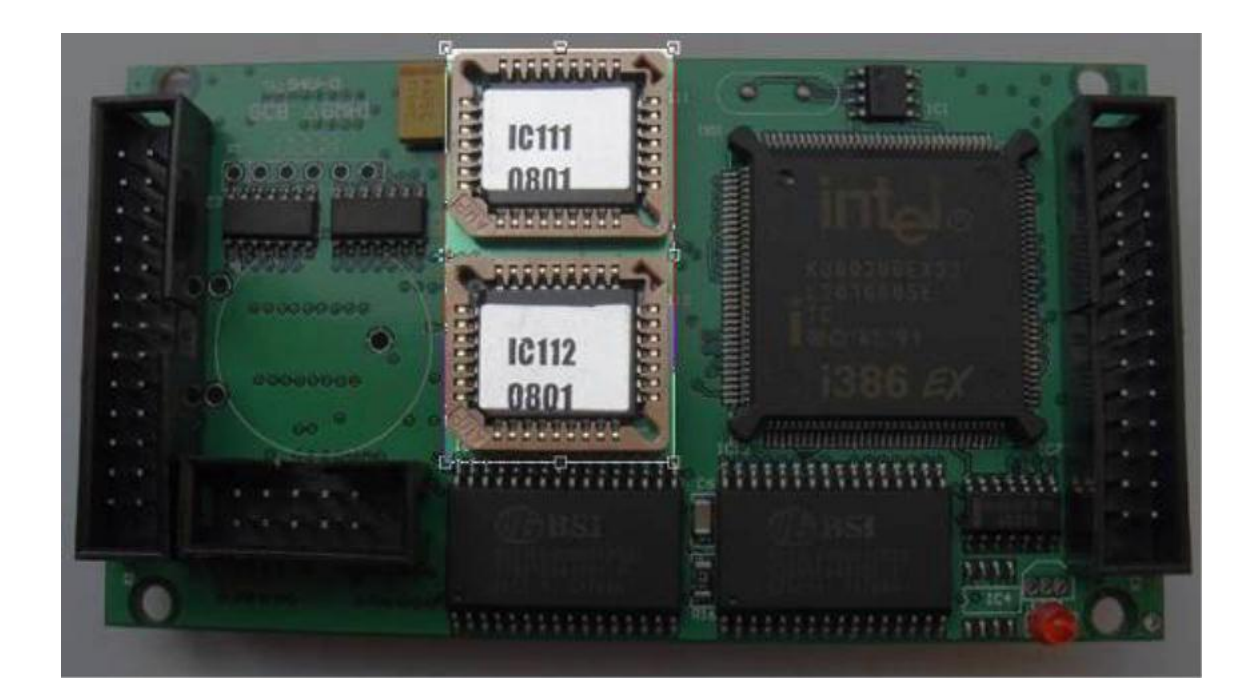

Picture 2

Step 3. Find AT24C02 on CPU BOARD. Remove Repair Update Manual<br>Step 3. Find AT24C02 on CPU BOARD. Remove<br>the previous IC by using electric iron and then place<br>AT24C02 on the corresponding location to guarantee<br>the direction of IC. See picture 3A, 3B Repair Update Manual<br>
Step 3. Find AT24C02 on CPU BOARD. Remove<br>
the previous IC by using electric iron and then place<br>
AT24C02 on the corresponding location to guarantee<br>
the direction of IC. See picture 3A, 3B Repair Update Manual<br>Step 3. Find AT24C02 on CPU BOARD. Remove<br>the previous IC by using electric iron and then place<br>AT24C02 on the corresponding location to guarantee<br>the direction of IC. See picture 3A, 3B

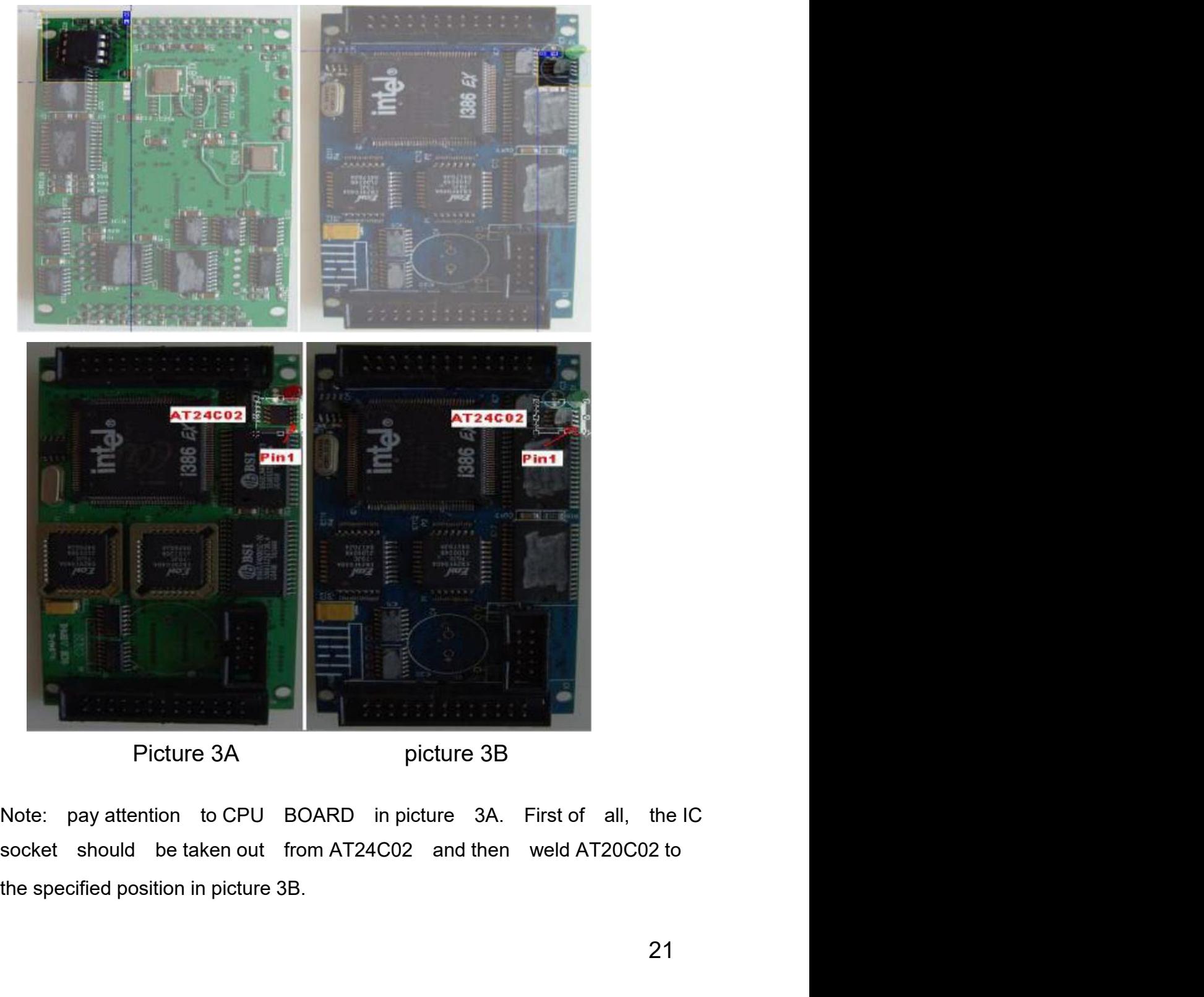

Picture 3A picture 3B

Note: pay attention to CPU BOARD in picture 3A. First of all, the IC